7. Open the Session Status tab in the Home page of the AP. *NOTE:* An example of this page is shown in Figure 137.

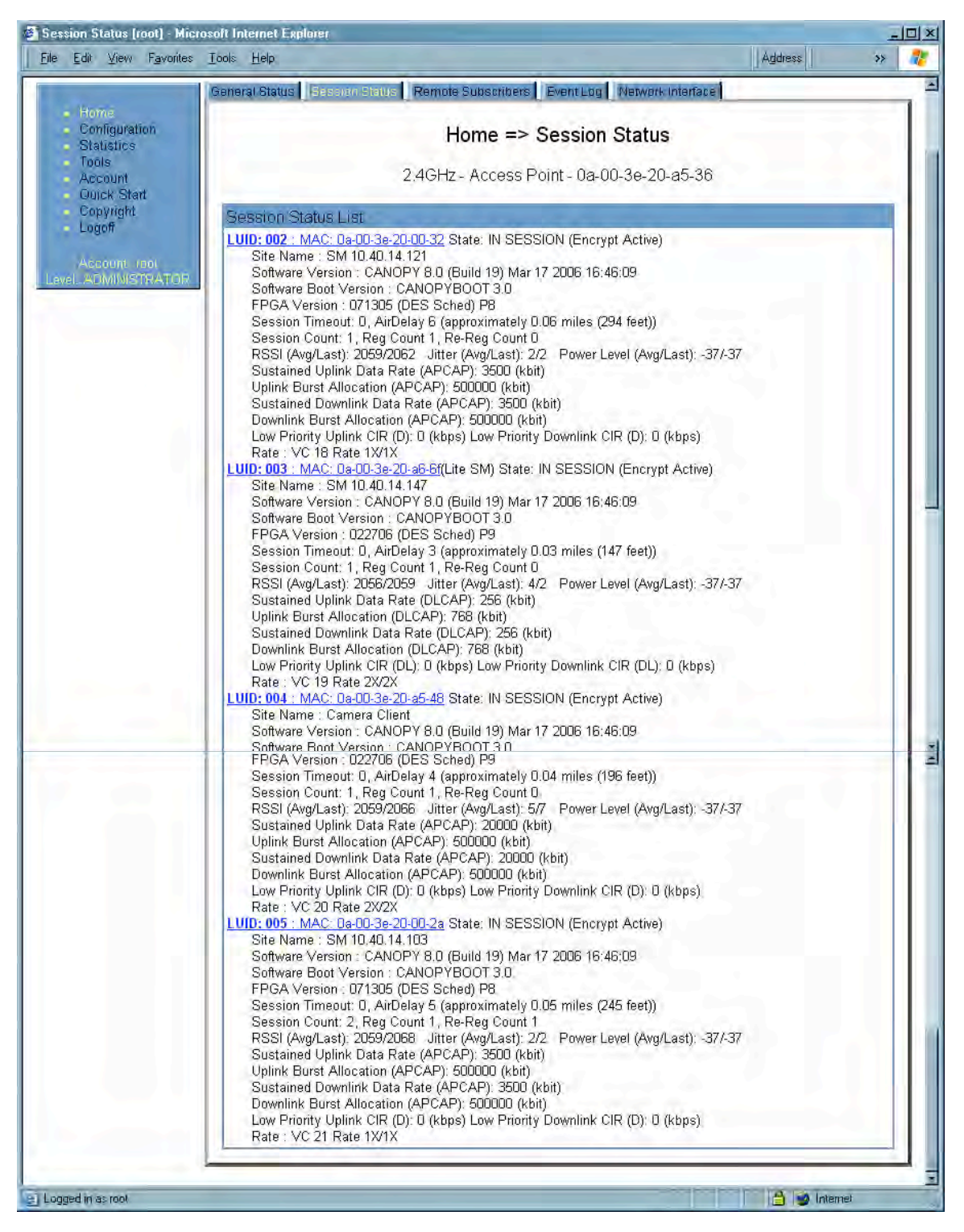

**Figure 137: AP/SM link status indications in the AP Session Status tab**

8. Find the Session Count line under the MAC address of the SM.